# **Application Note** TAS27xx D 类音频放大器中的咔嗒和砰砰噪声测量简介

TEXAS INSTRUMENTS

Aditya Sundar, Pavinkumar R, Sumit Dubey, Sakshi Markhedkar

摘要

本应用手册概述了 D 类音频放大器中的咔嗒声和砰砰声, 以及测量和优化 TAS2780、TAS2781 和 TAS2764 器件 的咔嗒声和砰砰声的方法。

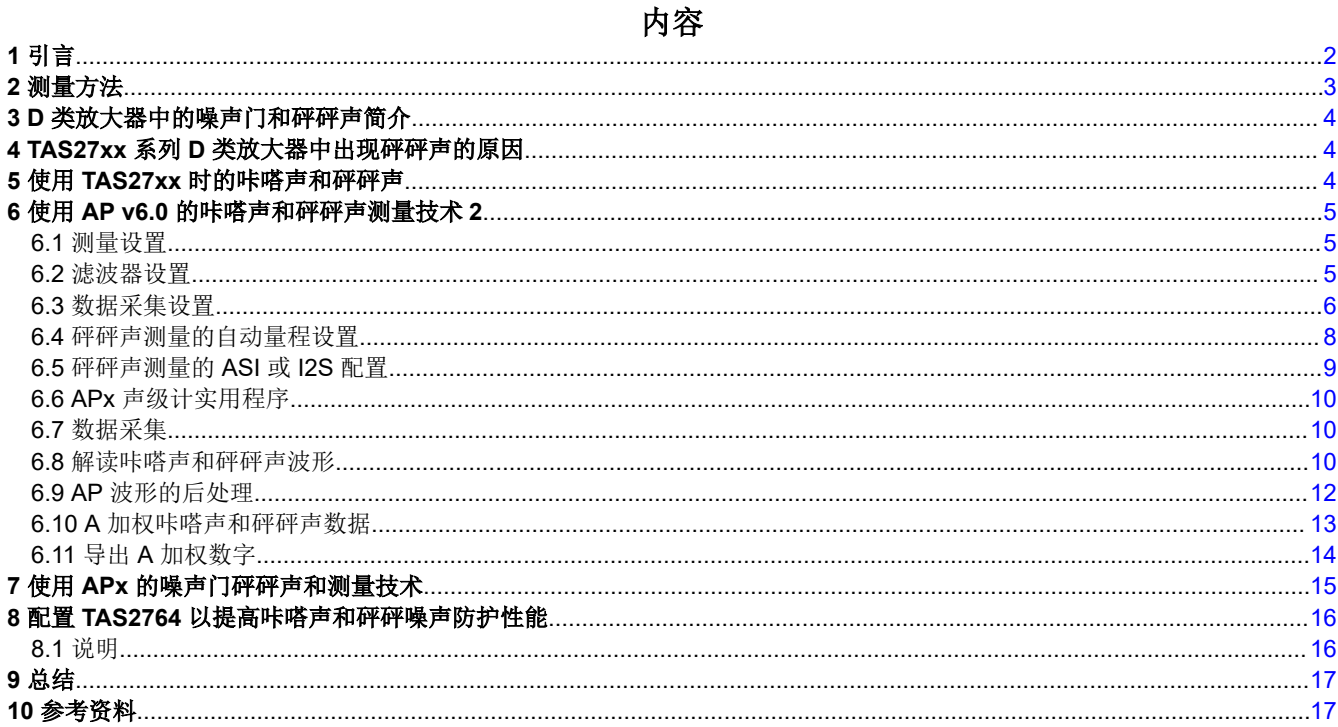

### 商标

所有商标均为其各自所有者的财产。

<span id="page-1-0"></span>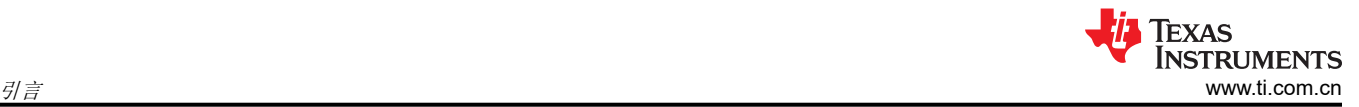

# **1** 引言

咔嗒声和砰砰声是指在扬声器驱动器(在本例中为 D 类音频放大器)上电和关断期间,扬声器上通常会播放不良 的瞬态可闻失真。即使音频放大器没有接收到输入且在输出端未播放任何音乐,也会出现咔嗒声和砰砰声(空闲 通道情况)。

无论驱动扬声器的放大器类型如何,都可能出现砰砰声。但是,与 D 类相比,A 类或 AB 类等线性度更高的放大 器中砰砰声通常更低。D 类放大器输出是基于脉宽调制 (PWM) 的开关,可在更高的输出功率下实现高效率。稳定 的 D 类放大器输出电压频谱包括音频频带 (20Hz 至 20kHz)中的增益音频输入信号频率 (Fin) 以及围绕开关频率 (Fsw) 的音调和倍数。

当器件处于空闲通道时,在 D 类输出稳定后扬声器两端的差分电压(在音频频带中)等于放大器的 RMS 噪声电 压。这可以是 TAS2780/81 上 32uV A 加权的*空闲通道噪声* ( 请参阅数据表中的"电气特性")。

然而, 在 PWM 从关断状态启动期间, 差分误差脉冲会从零误差电压开始在 D 类输出处形成, 从而产生泄漏到音 频频带中的频谱能量。由于 PWM 脉冲停止而会发生类似的情况。由于放大器输出差分失调电压(输出失调电压 Vos 符合数据表)和放大器输出稳定相关的伪影,无论调制方案为何,D 类放大器的输出端都可能出现咔嗒声和 砰砰声。

图 1-1 展示了 LSR 调制 D 类 PWM 开关波形的样本启动和停止。

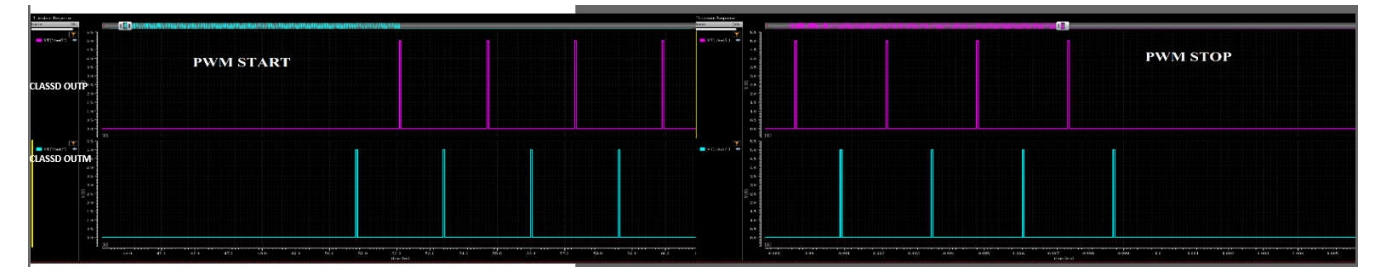

图 **1-1.** 对启动和停止时的 **LSR** 调制 **D** 类 **PWM** 输出开关波形进行采样

# <span id="page-2-0"></span>**2** 测量方法

在上电和下电期间,砰砰声实际上被量化为在放大器输出稳定之前通过扬声器播放的输出峰值 电压。由于 D 类输 出处的音频频带能量 (20-20kHz) 仅供参考, 因此 D 类输出处有用于测量的音频带通滤波器。此外, 用于模仿人耳 响应的 A 加权滤波器与上述滤波器级联。

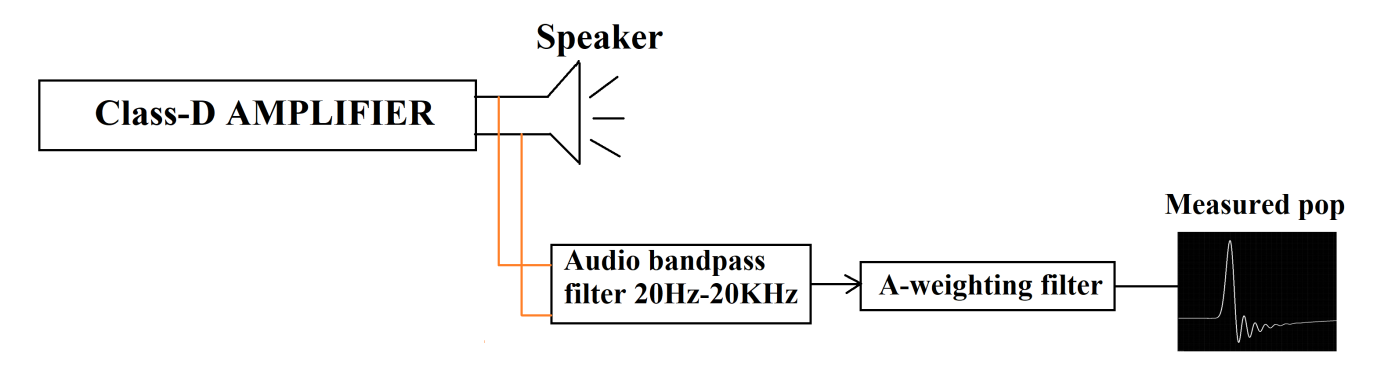

#### 图 **2-1.** 砰砰声测量

测得的砰砰声被引用为扬声器两端的电压(以 mV 或 dBV 为单位)。

例如,1mV 砰砰声是指 -60dBV 咔嗒声和砰砰声:

 $20*log10(le-3) = -60dBV$  (1)

例如,在 TAS2780 上测得的典型咔嗒声和砰砰声性能为 0.8mV 或 -62dBV (在数据表的第 6.5 节 "电气特性"中 称为 Kcp)

图 2-2 展示了测得的 D 类输出波形以及测得的由于 PWM 启动和停止而产生的砰砰声。

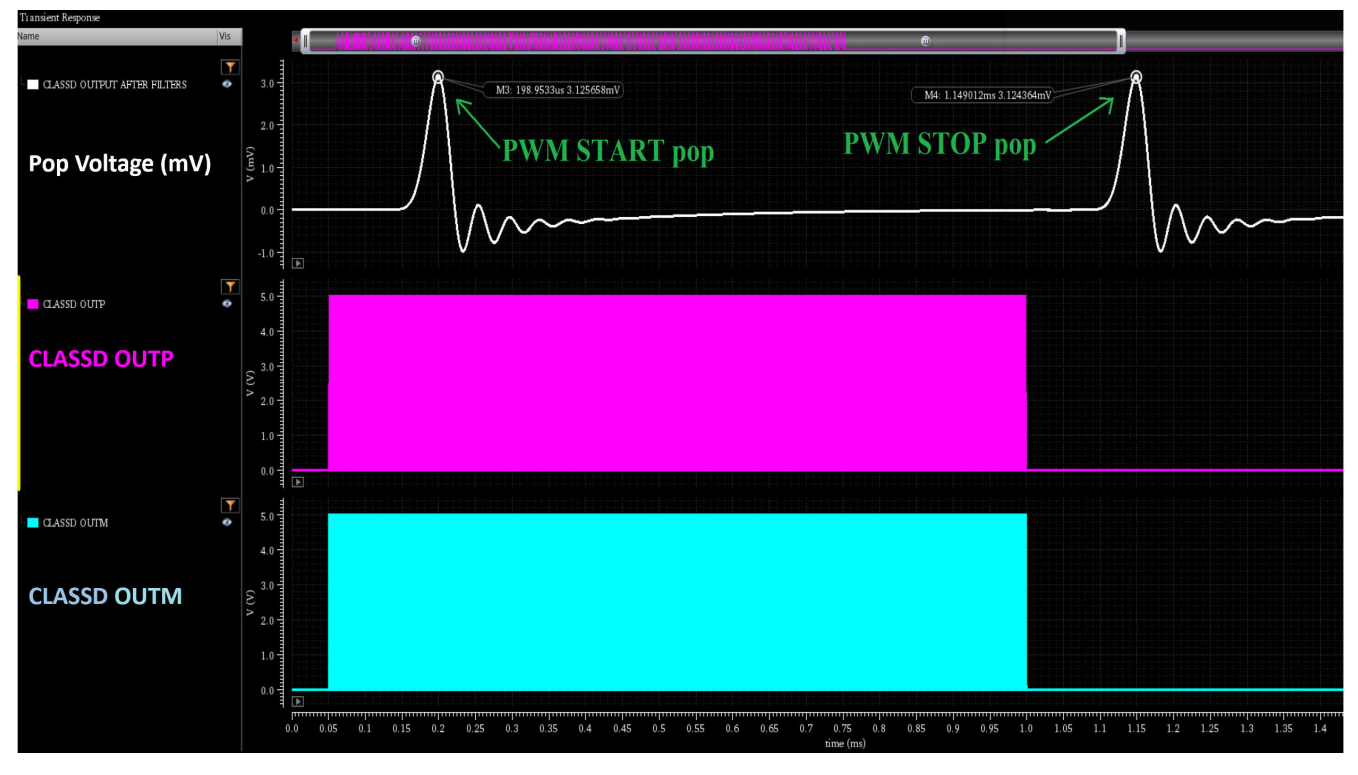

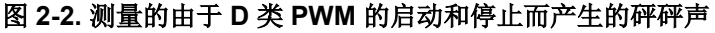

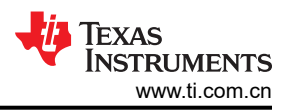

# <span id="page-3-0"></span>**3 D** 类放大器中的噪声门和砰砰声简介

过去研究人耳可闻的咔嗒声和砰砰声的文献清楚地表明,砰砰声是一种可察觉的干扰,因此将其降至最低程度至 关重要(参考资料:[咔嗒声和砰砰声测量技术](https://www.ti.com/lit/pdf/slea044))。由于咔嗒声和砰砰声,噪声电压可在扬声器中播放,因此用户 可感知到。实现低砰砰声对于实现出色的用户可闻体验至关重要。

TAS27xx 系列放大器中存在一个*噪声门特性* (NG) (TAS2780 数据表中的 8.4.2.7), 其中 D 类放大器将根据接收 到的音频输入动态关断和重新开启。例如,如果噪声门阈值设置为 -120dBFs,则当器件的音频输入保持低于该阈 值的持续时间 >50ms ( NG 迟滞时间 ) 时,D 类会自动关闭。当器件接收到大于 NG 阈值的音频样本时,器件会 自动退出 NG,并且 D 类放大器会立即开启以在 D 类输出端准确地播放相应的样本。这种特性可提高长时间静音 的音频配置文件的放大器效率。因此,由于放大器在进入和退出噪声门期间发生重复关断,咔嗒声和砰砰声保持 在低水平更加重要。

# **4 TAS27xx** 系列 **D** 类放大器中出现砰砰声的原因

TAS27xx 系列放大器上的以下事件可导致 D 类输出端出现非常低且稳定的咔嗒声和砰砰声:

- 激活至软件关断
- 关断至工作模式
- 噪声门进入和退出(根据音频输入和 NG 阈值)(注意:将噪声门阈值增加到高于默认设置值会导致咔嗒声和 砰砰声较大)
- 空闲通道检测进入和退出

以下事件可能会触发极高或不确定的砰砰声:

- 软件或硬件复位。
- 器件中的故障状况,例如时钟错误、过流错误、过热错误等。(这些情况可能会由于突然关断而导致非常大的 砰砰声。)
- 电源中的突然骤降和过冲超出数据表限制。
- 器件的硬件/软件配置不正确。

### **5** 使用 **TAS27xx** 时的咔嗒声和砰砰声

一种更大限度减少咔嗒声和砰砰声的方法是,防止扬声器中的差分误差电压突然升高。这通过差分 D 类输出电压 软步进来完成。这与音频信号音量斜升的概念类似。

TI 为更大限度地减少砰砰声而采用的一项关键技术是使用 TAS27xx 系列器件中的 Y 桥特性。在 Y 桥运行模式 下,D 类放大器功率级会针对较低的音频输入打开 VBAT 电源而非 PVDD。这样做是为了减少功率级中的开关损 耗,并以更低的功耗提高器件效率。该功能还可显著减少砰砰声。例如,在上电期间,D 类始终从 VBAT 电源切 换,并在电源序列的后面部分切换到 PVDD。这有助于更大限度地减小在扬声器中产生的差分误差。同样,在关 断之前,D 类进入 VBAT 开关以减少砰砰声。

<span id="page-4-0"></span>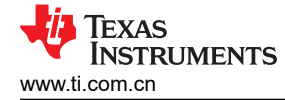

TI 还使用多种获得专利的软步进技术来构建 D 类输出 PWM 脉冲,以确保扬声器上的差分电压得到平滑累积。表 5-1 总结了 TI TAS27xx 系列器件的咔嗒声和砰砰声性能。

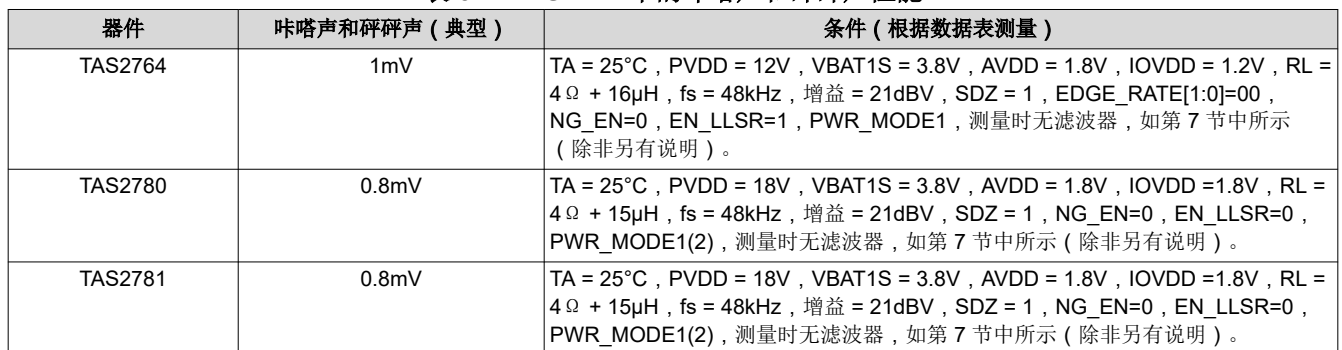

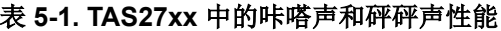

### **6** 使用 **AP v6.0** 的咔嗒声和砰砰声测量技术 **2**

图 6-1 展示了咔嗒声和砰砰声测量所需的硬件连接的图形表示。DUT 是指驱动扬声器的放大器。

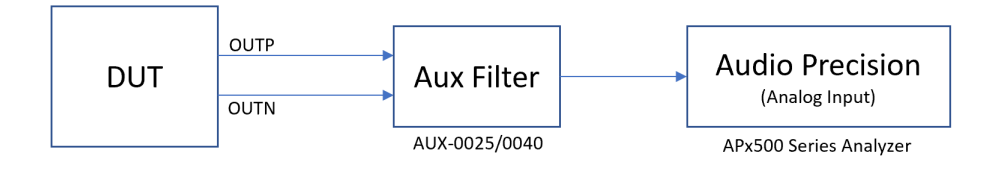

#### 图 **6-1.** 测量咔嗒声和砰砰声所需的硬件配置

### **6.1** 测量设置

*APx555B* 系列音频分析仪 设备与 *APx500* 测量软件 *6.0.2* 版 一起用于测量此类噪声。DUT 输出通过无源滤波器 *AUX-00225/0040* 连接到该分析仪输入,该滤波器是一种开关放大器测量滤波器,用于在 AP 测量之前减少带外开 关信号分量。图 6-1 中提供了设置的图形表示以供参考。

#### **6.2** 滤波器设置

AP 通过过滤器设置进行配置,如图 6-2 所示。

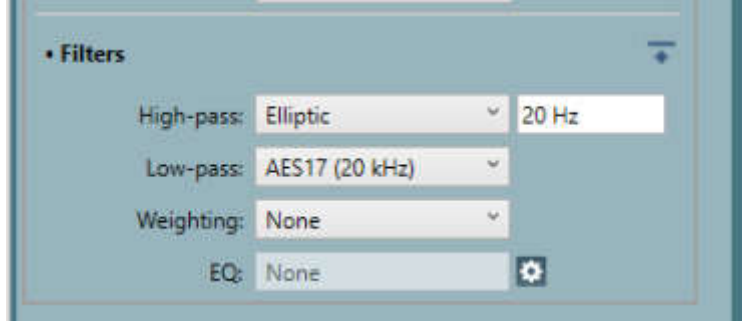

#### 图 **6-2. AP** 滤波器设置

高通滤波器(椭圆 20Hz): 选择 20Hz、5 极椭圆高通滤波器。滤波器的通带纹波为 0.01dB,具有 -60dB 的急剧 滚降。

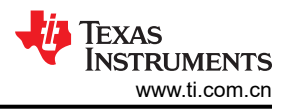

<span id="page-5-0"></span>低通滤波器 (AES17 20kHz): 该滤波器是一个 8 极椭圆滤波器,转角频率为 20kHz, 符合 AES17 关于在高带外 噪声条件下进行转换器测量和其他测量的建议。选择此滤波器时,ADC 采样速率设置为 48kHz。

备注 之所以选择椭圆滤波器而非巴特沃斯滤波器,是因为与巴特沃斯滤波器相比,椭圆滤波器具有更好的 "砖墙"响应,并且能够更准确地表示音频爆音。图 6-3 和图 6-4 中提供了椭圆滤波器和巴特沃斯滤波 器响应的比较以供参考。

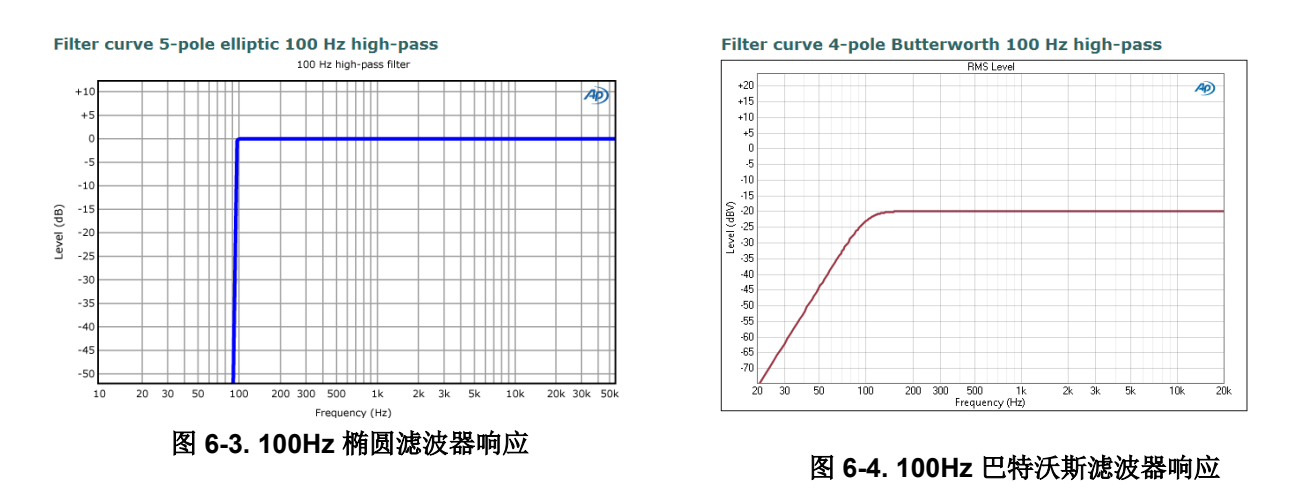

### **6.3** 数据采集设置

对于咔嗒声和砰砰声测量,通过 APx555 测量软件中的 Measurement Recorder 选项,在固定的持续时间内(例 如 30 秒)完成*峰值电平* 的连续采集。此数据存储在一个文件中,并对存储的数据进行后处理以获得 A 加权结 果。

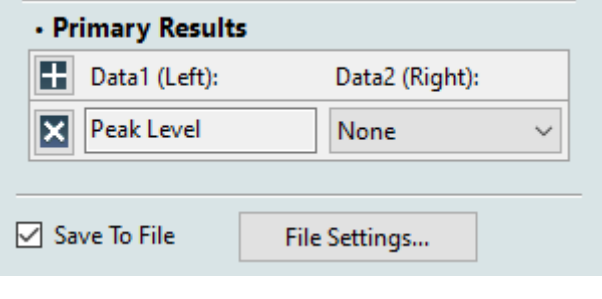

图 **6-5.** 通过测量记录器进行峰值电平测量

如图 [6-6](#page-6-0) 所示,需要启用 *Measurement Recorder* 选项中的 *Save to File* 选项。

<span id="page-6-0"></span>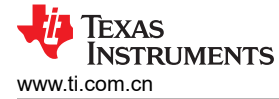

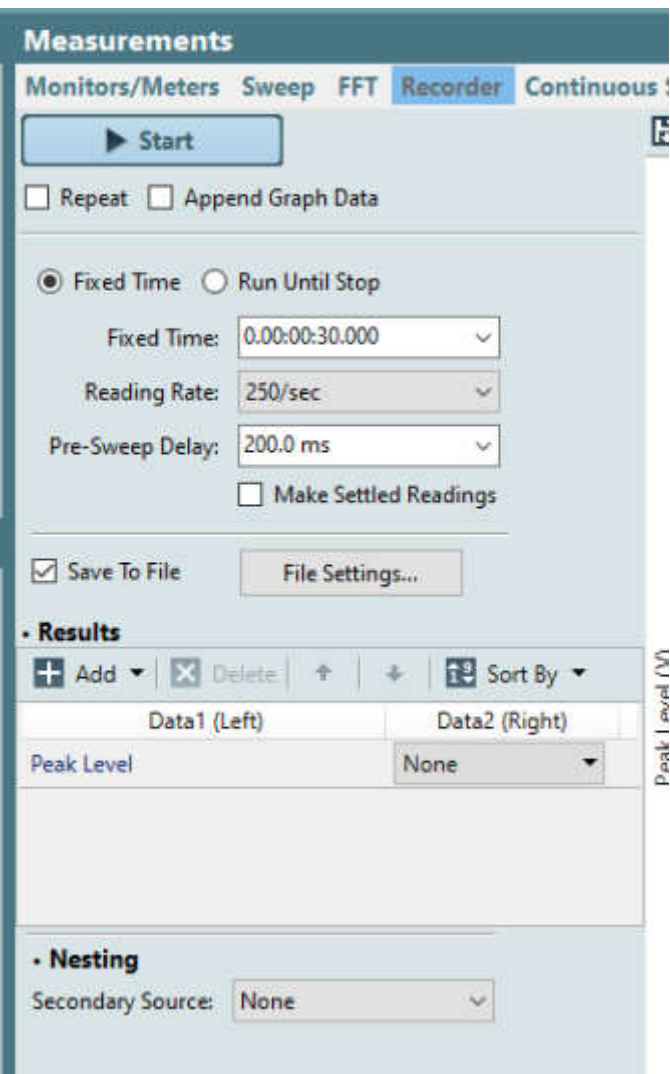

图 **6-6.** "**Save to File**"选项已启用

点击"File Settings"按钮,然后出现一个弹出窗口,如图 6-7 所示。在此弹出窗口中,配置 *Measurement*  **Recorder** 的文件夹路径以保存数据。选择 *Extensible Multi-channel PCM* 作为文件格式, 位深度为 24 位。

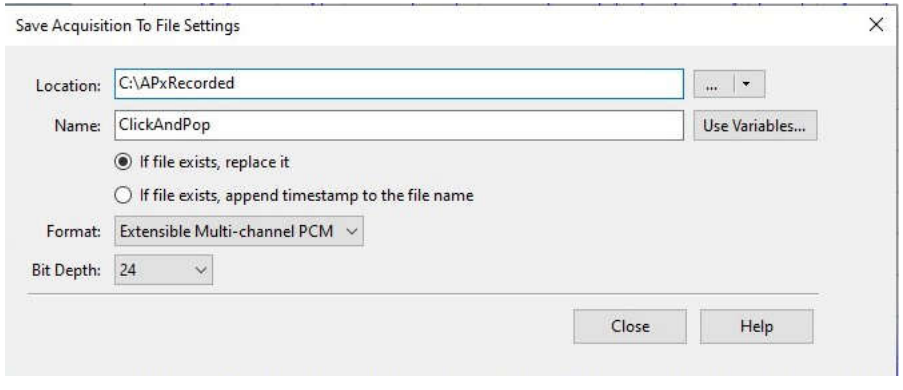

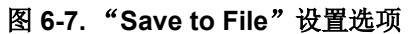

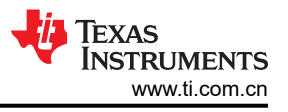

### <span id="page-7-0"></span>**6.4** 砰砰声测量的自动量程设置

咔嗒声和砰砰声事件是如此快速的瞬态事件,以至于音频测量系统内部的自动量程没有足够的时间选择正确的量 程。因此,需要禁用自动量程,所选量程必须足够高,以便输入信号不会在音频测量系统中削波,并且必须足够 低,以便保持足够的分辨率。

对于 APX555,音频精度有十一种量程选项。对于非平衡和平衡模拟输入,上述特性是相同的:

- 0Vrms 至 310mVrms
- 310Vrms 至 620mVrms
- 620Vrms 至 1.25mVrms
- 1.25Vrms  $\widetilde{\Xi}$  2.5mVrms
- 2.5Vrms 至 5mVrms
- 5Vrms 至 10mVrms
- 10Vrms 至 20mVrms
- 20Vrms 至 40mVrms
- 40Vrms 至 80mVrms
- 80Vrms 至 160mVrms
- 160Vrms 至 320mVrms

图 6-8 显示未选中 *Auto Range*,并选择 310mVrms 手动量程作为输入量程。

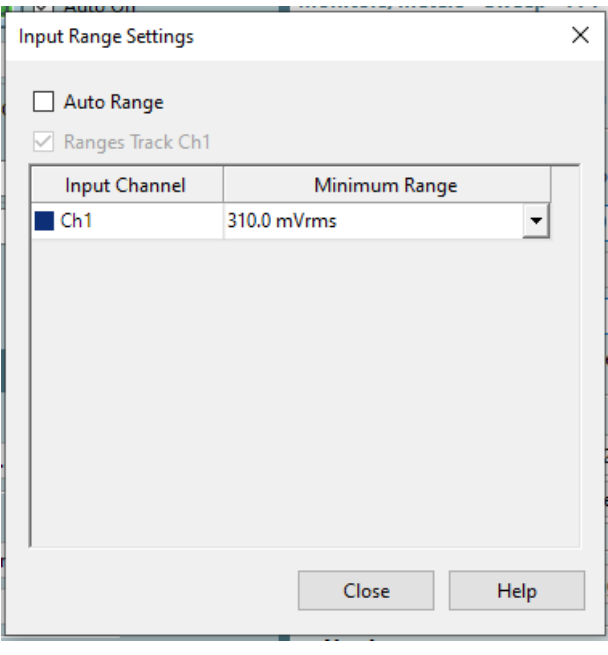

#### 图 **6-8.** 禁用自动量程并选择 **310mVrms** 固定量程

使用前面提到的所有设置,将 AP 工程文件保存到某个位置。该文件与 *APX* 声级计实用程序 工具配合使用,用于 测量咔嗒声和砰砰声。

<span id="page-8-0"></span>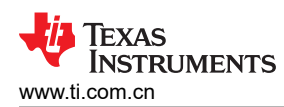

# **6.5** 砰砰声测量的 **ASI** 或 **I2S** 配置

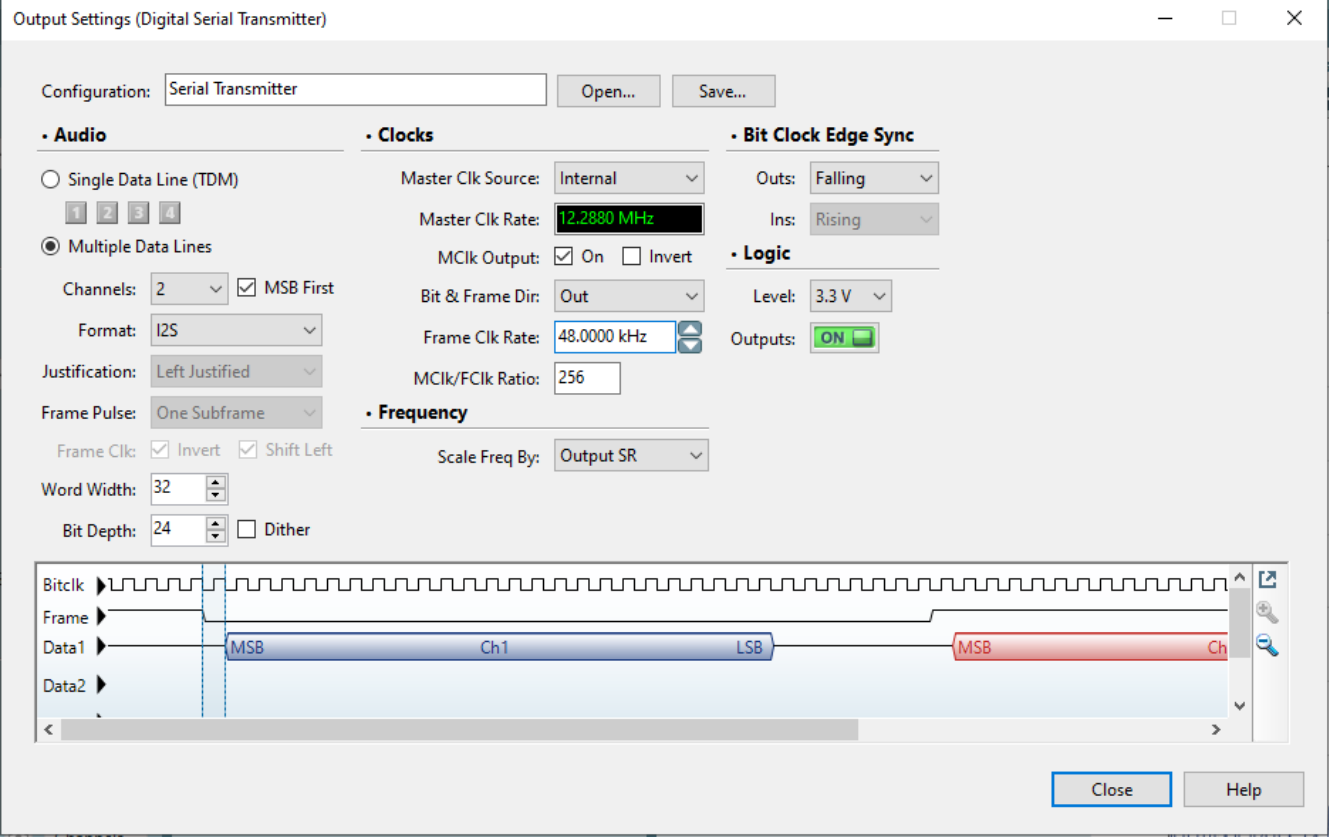

#### 图 **6-9.** 数据和时钟配置

在 AP 工程文件以及其他设置中,配置正常运行 DUT 所需的 ASI 或 I2S 设置。用于 TAS27xx 器件系列的典型配 置如图 6-9 所示。

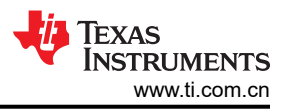

### <span id="page-9-0"></span>**6.6 APx** 声级计实用程序

APx 声级计实用程序 (版本 6.0.0)是 Audio Precision 的一款工具,可与 APx500 系列分析仪配合使用来执行咔 嗒声和砰砰声测量。此实用程序利用 APx500 软件的文件记录功能。这种咔嗒声和砰砰声测量方法优于任何其他 离散间隔测量方法,因为在离散测量方法中,即使在每秒 250 次的相对较快测量速率下,在各次采集之间仍可能 错过瞬态咔嗒声和砰砰声事件。但在这种方法中,通过以 48kHz 采样速率进行数字记录,我们可以确保能够捕捉 到任何可闻瞬变。

APx 声级计实用程序附带一个接口,如图 6-10 所示。点击界面中的 Load Project 按钮并选择 AP 工程文件路径, 其中存储了咔嗒声和砰砰声测量所需的所有配置。

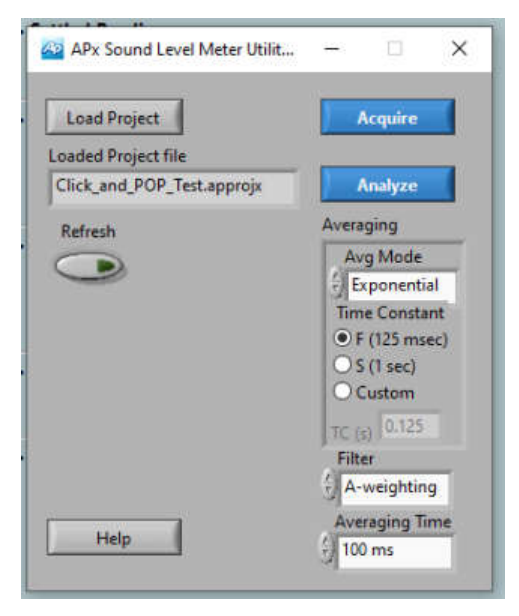

图 **6-10. APx** 声级计实用程序窗口

### **6.7** 数据采集

点击实用程序上的"Acquire"按钮,开始录制文件。录制会持续工程文件中设定的时长,然后停止。在这段时间 内,并行打开和关闭被测器件以操纵咔嗒声和砰砰声情景。采集在 AP 工程文件中保存的已编程固定时间(例 如: 30 秒)内进行。记录结束后,点击"Analyze"按钮。在图 [6-11](#page-10-0) 给出的示例中,当 AP 在 30 秒的固定时长 内进行采集时,器件并行执行 50个*开启和关闭* 周期。图 [6-12](#page-10-0) 展示了在此期间捕获到的峰值电平。

#### **6.8** 解读咔嗒声和砰砰声波形

此窗口以每秒 250 的读取速率显示非 A 加权原始数据。这是 AP 中可用的最大读取速率选项。通过查看这些数 据,我们可以了解到,在整个采集周期内记录了大约 1.4mV 的最大峰值电平。由于该测量是通过反复对器件下电 和下电而完成的,因此每次交替砰砰声都是由下电和下电所致。上电后,放大器输出失调电压经过高通滤波(AP 为 20Hz),我们会观察到在关闭之前从 200uV 到 100uV 的下降稳定瞬态电压。

<span id="page-10-0"></span>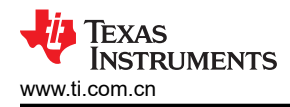

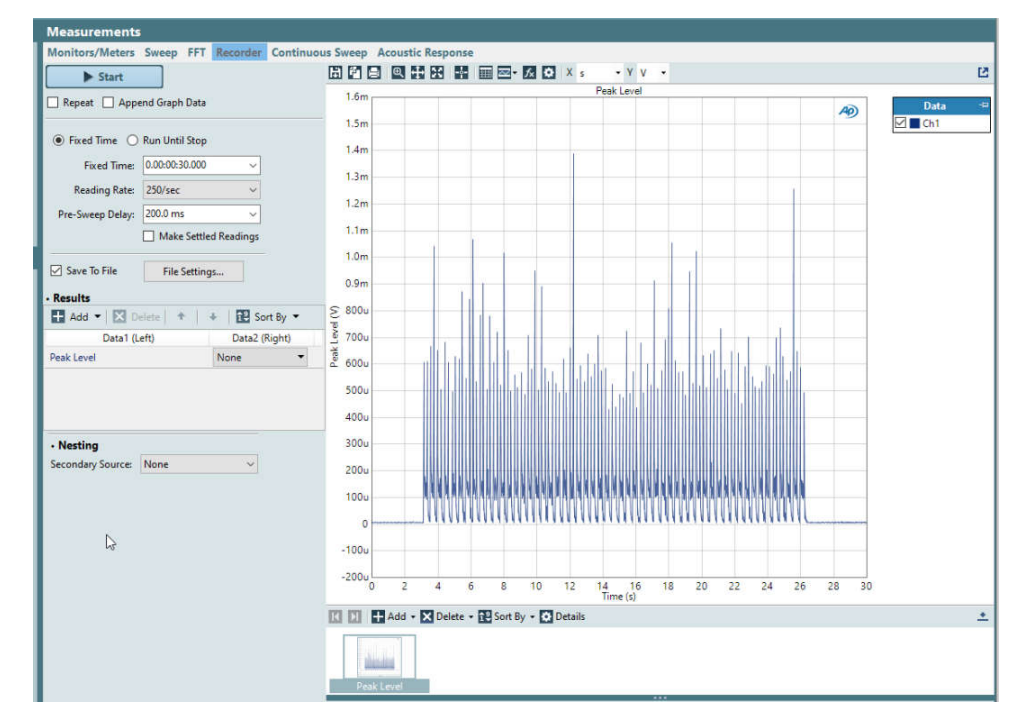

图 **6-11.** 测量记录器窗口 – 采集

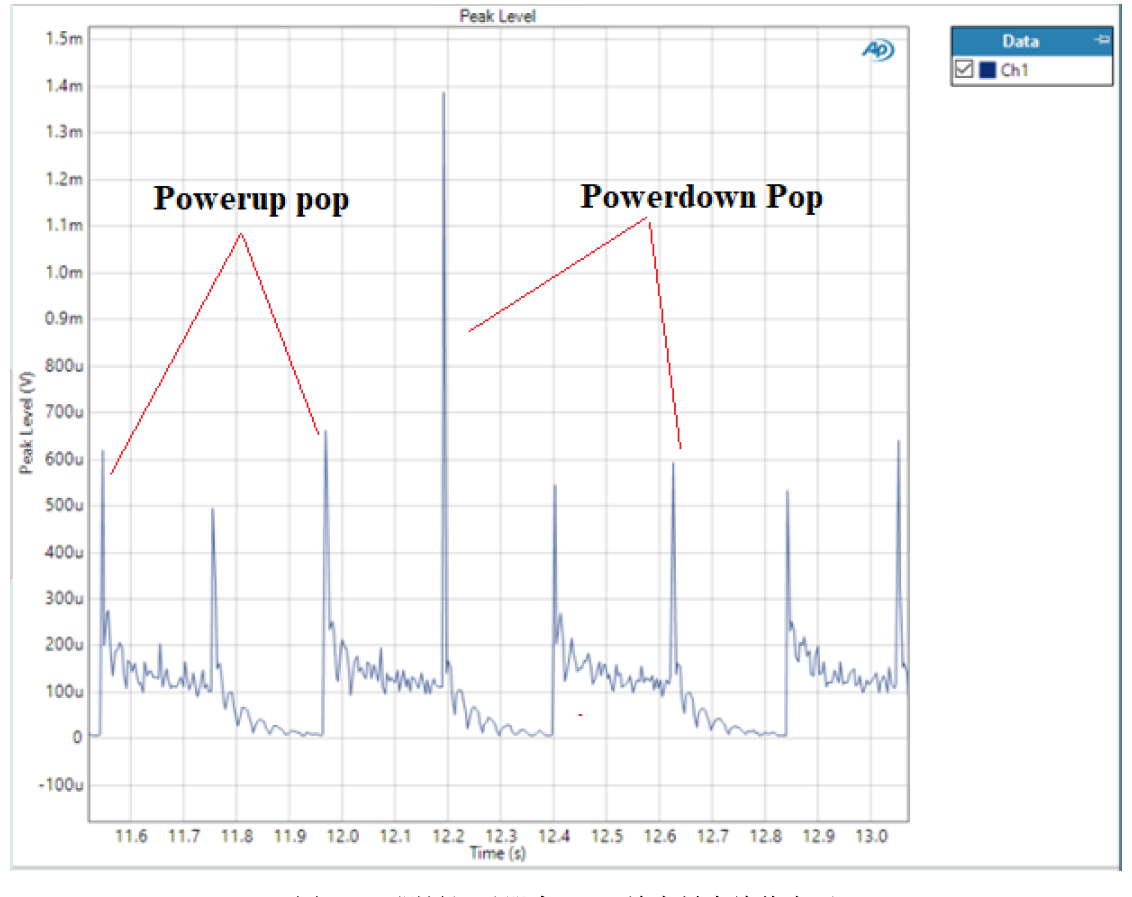

图 **6-12.** 测量记录器窗口 – 放大最大峰值电平

### <span id="page-11-0"></span>**6.9 AP** 波形的后处理

采集完成后,点击 APX 声级计 (SLM) 实用程序工具上的"Analyze"按钮。这将打开另一个标题为"Filter and Average Waveforms"的窗口, 其中包含三个视图: 原始数据、通过可选的 A 加权筛选器后的数据以及经过均值 计算后的数据。如果您更改窗口中的过滤器、时间常数和均值计算设置,系统将自动重新绘制图形。SLM 实用程 序会获取测量记录器*另存为文件* 的原始数据,处理该数据(滤波和求平均),并在窗口中将该数据显示为两个不 同的波形以及原始波形,如图 6-13 所示。

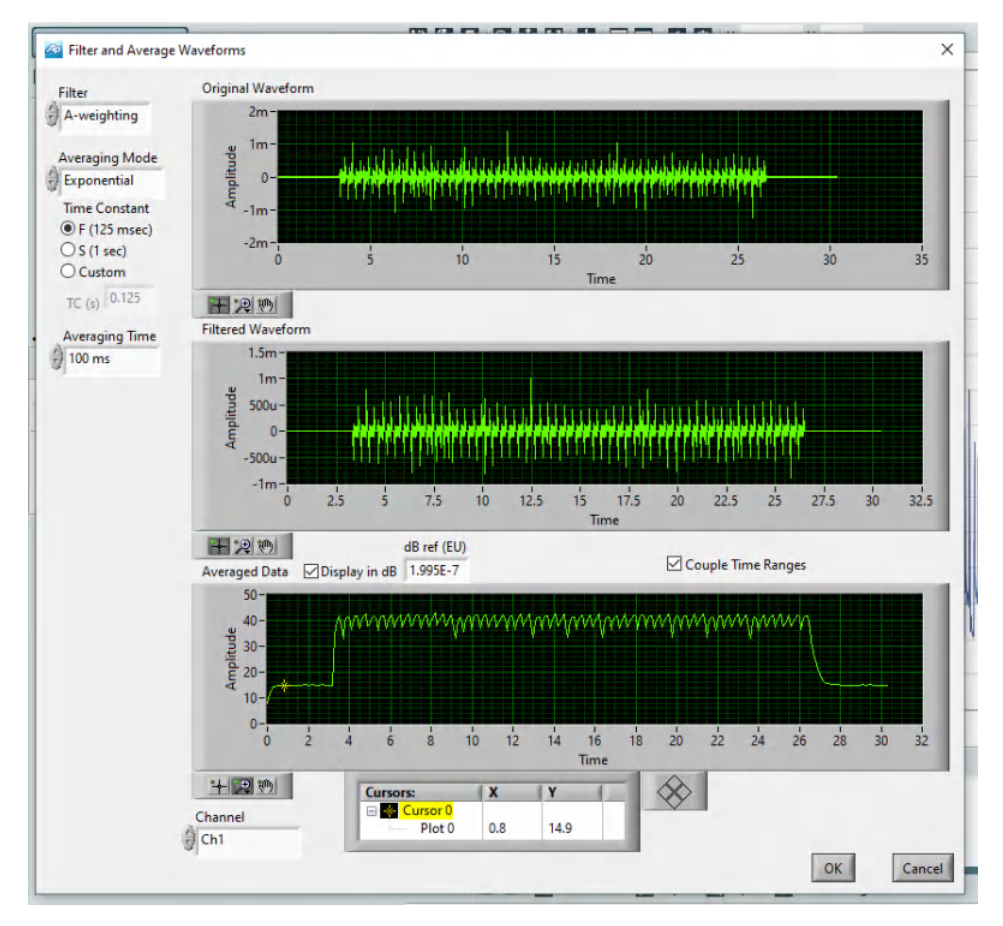

图 **6-13.** "**Filter and Average Waveform**"窗口 – **SLM** 实用程序分析输出

<span id="page-12-0"></span>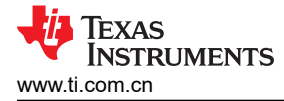

### **6.10 A** 加权咔嗒声和砰砰声数据

对于咔嗒声和砰砰声测量,只有"Filtered Waveform"部分很重要。您可以放弃"Averaging Mode"、

"Averaging Time"和"Averaged Data"部分,因为这些部分与咔嗒声和砰砰声测量无关。请确保在窗口中选择 *A-weighting* 作为 *Filter* 选项。这会对 *Original Waveform* 应用 *A-Weighting* 滤波器,生成的 *A-Weighted Waveform* 显示在 *Filtered Waveform* 部分中。在图 6-14 中,放大最大峰值电平,并分析原始波形和 A 加权波形 输出。

原始波形显示的最大峰值电平约为 1.4mV (与测量记录器窗口输出中的捕获结果类似)。在同一情况下, A 加权 滤波波形显示的最大峰值电平约为 1.1mV。

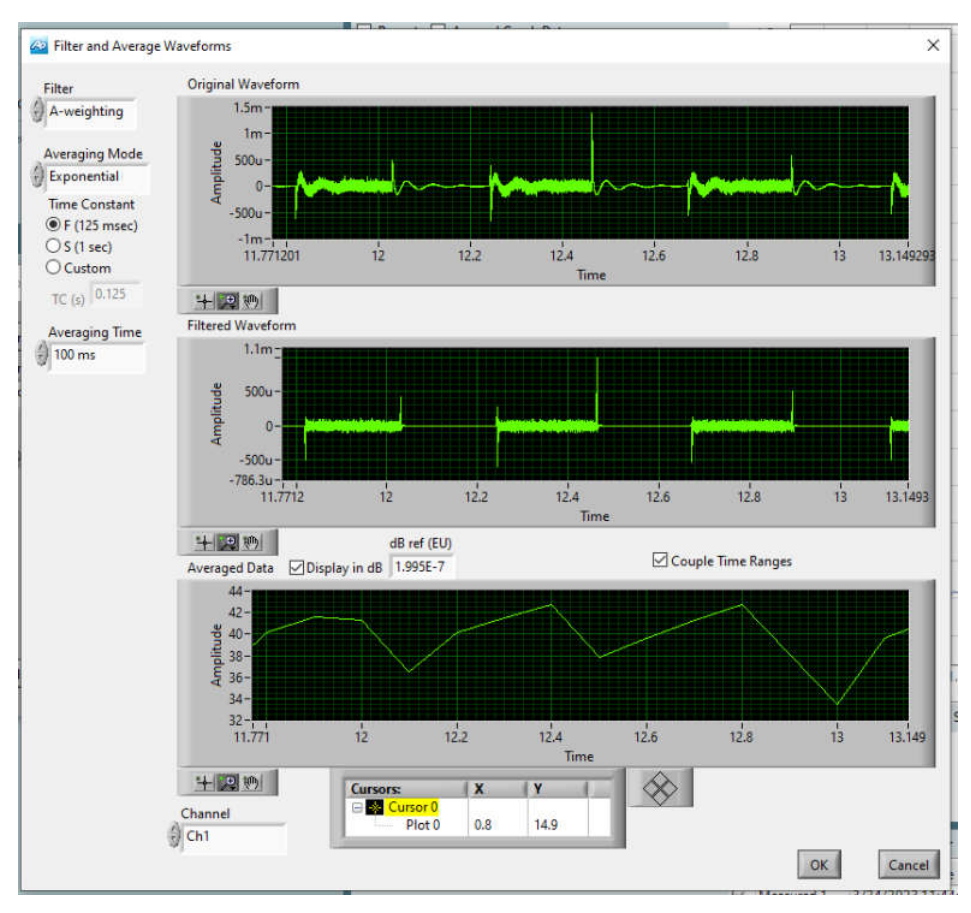

图 **6-14.** "**Filter and Average Waveform**"窗口 – 放大最大峰值电平

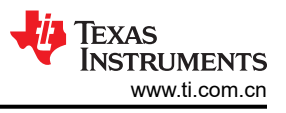

### <span id="page-13-0"></span>**6.11** 导出 **A** 加权数字

如图 6-15 所示,您可以将 A 加权结果导出到 Excel 并进行详细分析。要执行此操作,请右键点击 *Filtered Waveform* 数据,然后依次选择 *Export* 和 *Export to Excel*。这会在 Excel 中打开 *A* 加权滤波器 输出。

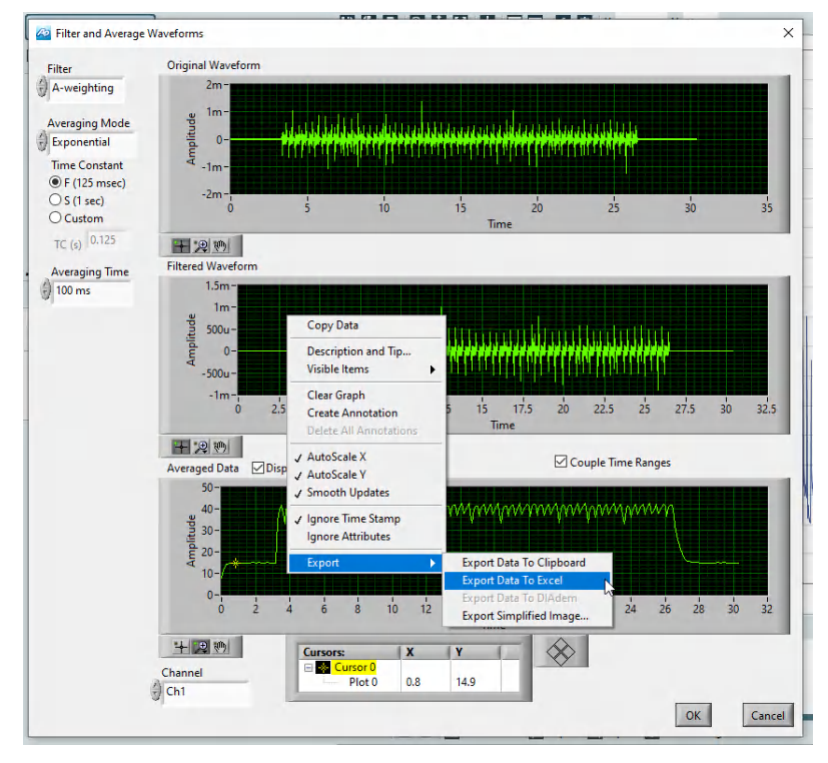

图 **6-15.** 从 **APx** 导出 **A** 加权砰砰声结果

<span id="page-14-0"></span>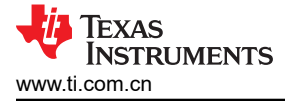

# **7** 使用 **APx** 的噪声门砰砰声和测量技术

为了测量器件的噪声门 (NG) 上电和下电砰砰声, 我们提供了略高于噪声门阈值的重复音频输入激励信号以激励器 件并退出 NG(唤醒)。随后是超过 NG 迟滞计时器的较长静音周期,以允许器件进入 NG 和关断模式。在 TA27xx 放大器产品系列中,默认情况下 NG 阈值为 -120dBFS。

可以使用低频、低振幅正弦波 (例如 1Hz,-119dBFS)生成类似这样的输入激励。这可以确保器件在峰值音频采 样时退出噪声门,并进入噪声门,因为振幅在很长的持续时间(> NG 迟滞 5ms)内保持远低于噪声门。

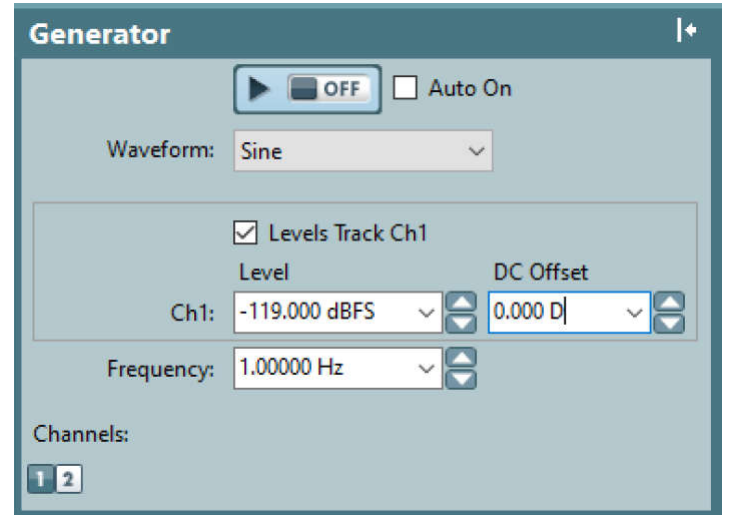

#### 图 **7-1.** 用于捕捉噪声门砰砰声的样本发生器激励

使用 Audacity 或其他软件可生成 excitation.wav 波形文件并将其导入 AP,并可以在测量记录器中播放。如果使用 外部 audio.wav 文件, 则必须将该文件作为 APx 中的输入馈送, 如图 7-2 中所示。

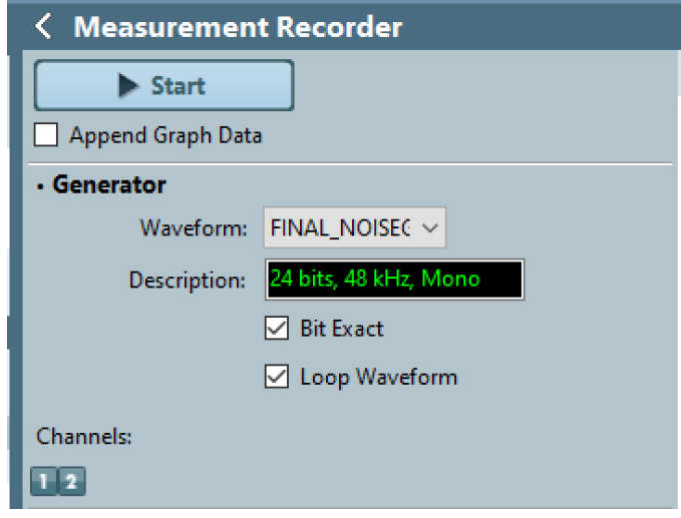

#### 图 **7-2.** 用于导入外部**.wav** 激励的 **APx** 配置

所有其他滤波器设置、I2S 配置设置和记录器采样速率设置保持不变。

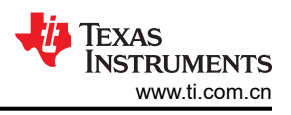

# <span id="page-15-0"></span>**8** 配置 **TAS2764** 以提高咔嗒声和砰砰噪声防护性能

本节详细介绍了减少 TAS2764 上的砰砰声所需的适当器件配置。在 TAS2764 中, 为了优化器件的咔嗒声和砰砰 声性能,建议在关断前强制器件进入空闲通道模式,并在重新启动前退出该模式。

该操作所需的其他 I2C 配置如下:

- w 70 00 fd
- w 70 0d 0d
- w 70 64 04 #force device into idle channel mode
- w 70 00 00 #page 0
- w 70 02 02 #software shutdown
- w 70 00 fd
- w 70 0d 0d
- w 70 64 00 #device exits from idle channel mode

### **8.1** 说明

通过在器件下电之前强制器件进入空闲通道模式并在上电后退出空闲通道模式,可更大限度地减少砰砰声。这样 做可以有效地错开器件中的关断砰砰声。TAS2780 和 TAS2781 已在内部器件上电或下电配置中进行了这种器件 优化。图 8-1 展示了应用脚本之前和之后使用 1 个器件的 Powermode1 配置在这个器件上测得的咔嗒声和砰砰 声。

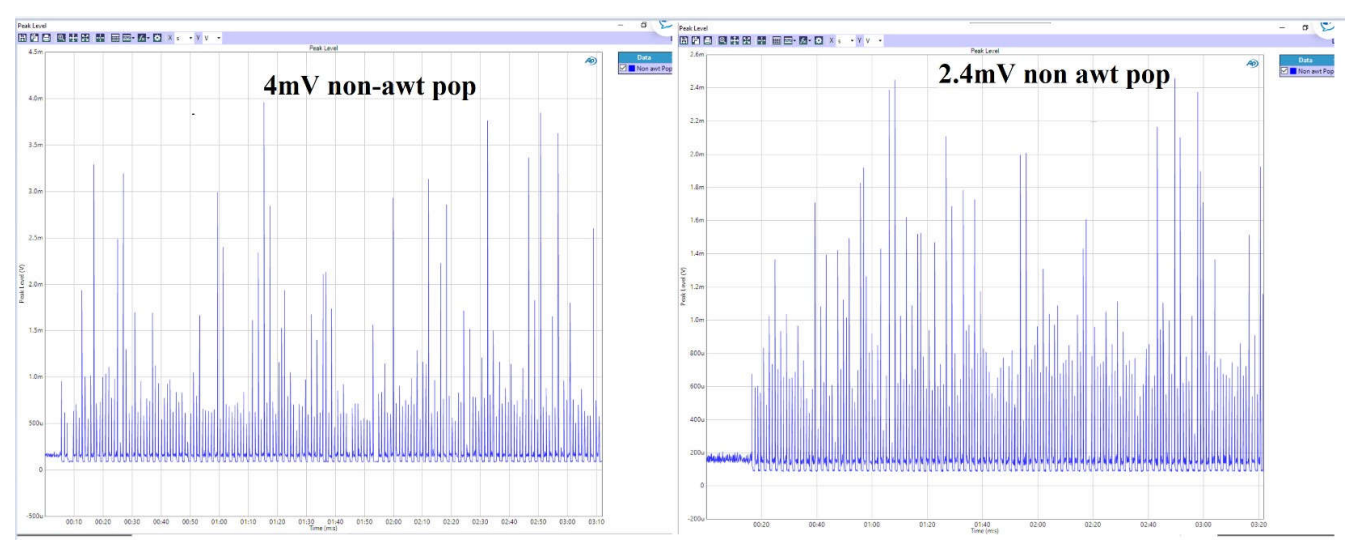

图 **8-1.** 测量咔嗒声和砰砰声所需的硬件配置

# <span id="page-16-0"></span>**9** 总结

本应用手册介绍了 D 类音频放大器的咔嗒声和砰砰声的基础知识。本应用手册介绍了测量技术,并针对 TAS27xx 中所需的配置进行了设计,以实现改进的咔嗒声和砰砰声性能。

# **10** 参考资料

- 德州仪器 (TI), TAS2780 具有扬声器 Ⅳ [感测功能的数字输入单声道](https://www.ti.com/lit/pdf/SLOSE75) D *类音频放大器* 数据表。
- 德州仪器 (TI), *TAS2781 [具有实时集成扬声器保护和音频处理功能的](https://www.ti.com/lit/pdf/SLOSE86) 24V D 类放大器* 数据表。
- 德州仪器 (TI),*TAS2764* 具有扬声器 *IV* [感测功能的数字输入单声道](https://www.ti.com/lit/pdf/SLOS998) *D* 类音频放大器 数据表。
- 德州仪器 (TI), *[咔嗒声和砰砰声测量技术](https://www.ti.com/lit/pdf/slea044)* 应用手册。

#### 重要声明和免责声明

TI"按原样"提供技术和可靠性数据(包括数据表)、设计资源(包括参考设计)、应用或其他设计建议、网络工具、安全信息和其他资源, 不保证没有瑕疵且不做出任何明示或暗示的担保,包括但不限于对适销性、某特定用途方面的适用性或不侵犯任何第三方知识产权的暗示担 保。

这些资源可供使用 TI 产品进行设计的熟练开发人员使用。您将自行承担以下全部责任:(1) 针对您的应用选择合适的 TI 产品,(2) 设计、验 证并测试您的应用,(3) 确保您的应用满足相应标准以及任何其他功能安全、信息安全、监管或其他要求。

这些资源如有变更,恕不另行通知。TI 授权您仅可将这些资源用于研发本资源所述的 TI 产品的应用。严禁对这些资源进行其他复制或展示。 您无权使用任何其他 TI 知识产权或任何第三方知识产权。您应全额赔偿因在这些资源的使用中对 TI 及其代表造成的任何索赔、损害、成 本、损失和债务,TI 对此概不负责。

TI 提供的产品受 TI [的销售条款或](https://www.ti.com.cn/zh-cn/legal/terms-conditions/terms-of-sale.html) [ti.com](https://www.ti.com) 上其他适用条款/TI 产品随附的其他适用条款的约束。TI 提供这些资源并不会扩展或以其他方式更改 TI 针对 TI 产品发布的适用的担保或担保免责声明。

TI 反对并拒绝您可能提出的任何其他或不同的条款。

邮寄地址:Texas Instruments, Post Office Box 655303, Dallas, Texas 75265 Copyright © 2024,德州仪器 (TI) 公司